# **How to check who is added to the triggered module.**

**BEFORE you start the module triggering process,** it is a good idea to ask the module team if there are any changes needed to who is listed as an instructor on each module in studentcentral. This guide will detail how the instructors are added onto the module and how you can change these details.

During the module triggering process you will be asked to check if the correct staff names and other user accounts are to be registered again as instructors on the new module instance for the coming year; you will see a screen that looks similar to this:

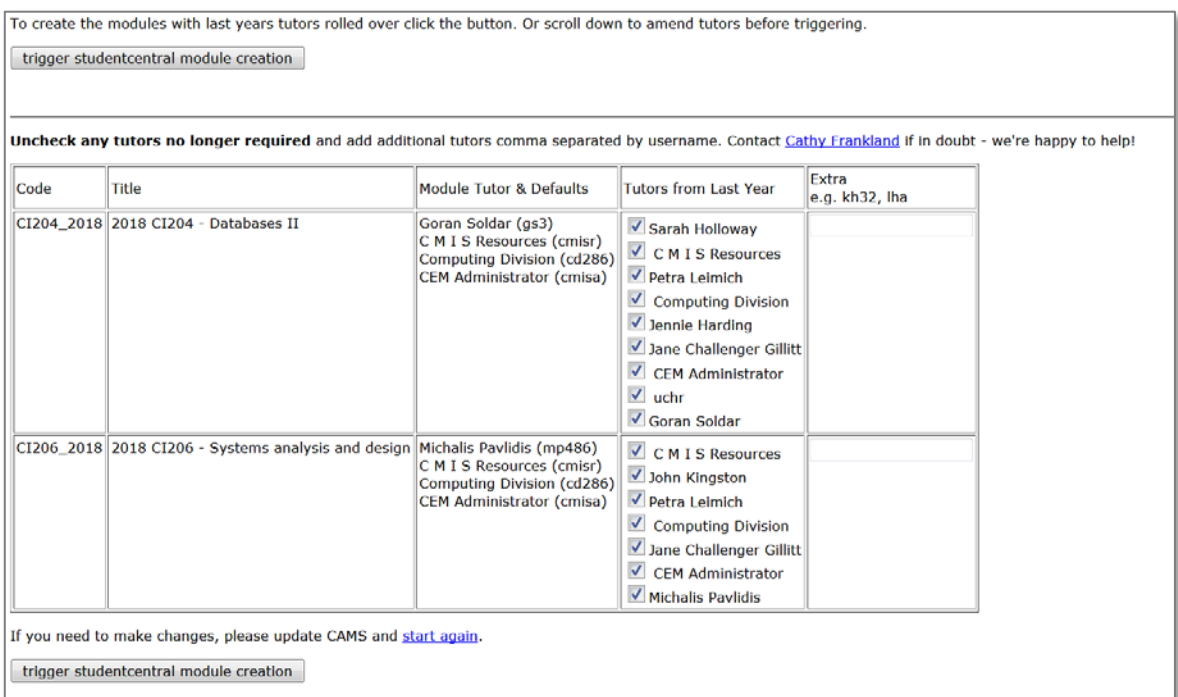

Instructors are added onto the module instance in studentcentral in five different ways:

- *1. Module leader, as listed on the module record in SITS*
- *2. Default usernames, which might include generic admin usernames*
- *3. Tutors/instructors that were listed on the module instance from last year*
- *4. Extra names that you add during the triggering process*
- *5. Extra names that are added after the triggering process*

### **How to make changes to the names listed.**

# *1. Module leader, as listed on the module record in SITS:*

In the column labelled 'Module Tutor & Defaults' the first name listed is the module tutor/leader, as listed in SITS.

To update this information log into SITS. Navigate to the MOD screen of the module you want to check; make the necessary alterations to the Module Tutor/Leader's name and then Store the changes either by doing CTRL+S or File> Store

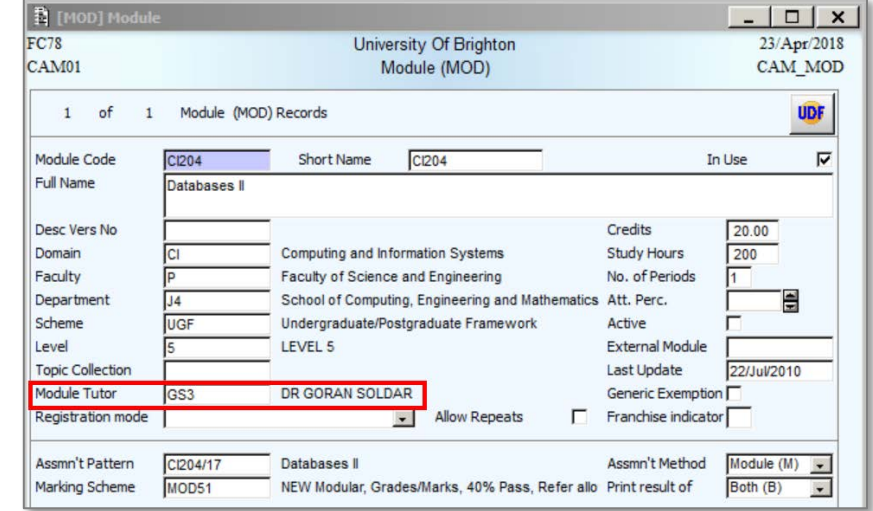

#### *2. Default usernames, which might include generic admin usernames:*

In the column labelled 'Module Tutor & Defaults' you will see any usernames that have previously been requested as

being automatically added to all Code Title Module Tutor & Defaults modules with a particular prefix. CI204 2018 2018 CI204 - Databases II Goran Soldar (gs3) In this example usernames cmisr, cd286

and cmisa have been automatically added, as defaults, to all modules with the prefix CI.

If you would like to make any changes to the defaults for your module prefixes please contact Cathy Frankland [\(c.frankland@brighton.ac.uk\)](mailto:c.frankland@brighton.ac.uk)

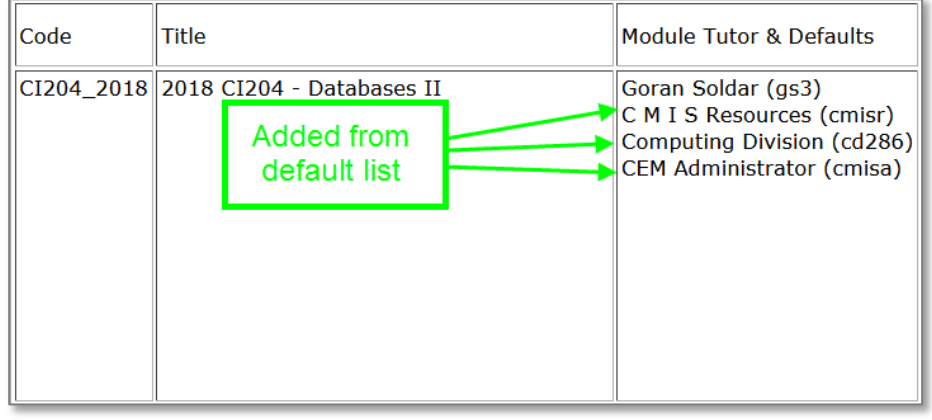

## *3. Tutors/instructors that were listed on the module instance from last year:*

In the column labelled 'Tutors from Last Year' you will see any usernames of instructors that were listed on the module instance for the last academic year

If you want to remove any of the tutors that were on the module from last year you can untick the box next to the relevant name.

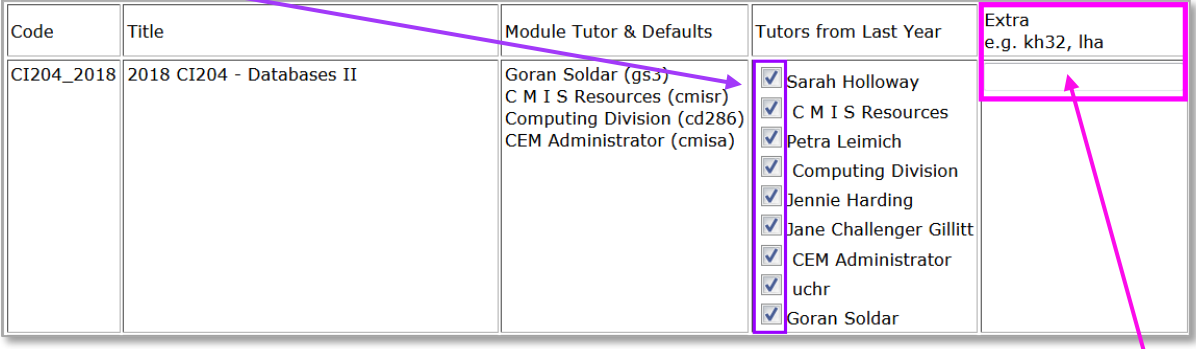

### *4. Extra names that you add during the triggering process:*

In the final column labelled 'Extra' you can add extra staff that need to be instructors on the module. Type their username into the 'Extra' column text box. If you need to add more than one person type the multiple usernames, each separated with a comma, for example *kh32, fc78, lha, cms40*

#### *5. Extra names that are added after the triggering process:*

Extra instructors can quickly and easily be added onto a module by existing instructors (please contact Cathy Frankland [c.frankland@brighton.ac.uk](mailto:c.frankland@brighton.ac.uk) for a help guide if you are not sure how to do this).

It is MUCH better to indentify any changes that are needed to the lists of instructors BEFORE the new instance is triggered; it is still possible to add new instructors after triggering, but this can cause delay in the new instructor accessing the module while the process is completed.

If you have any questions, queries or concerns about these procedures please contact:

Cathy Frankland: Room G9, Watts Building, Moulsecoomb. Tel: 01273 – 64(2775). Email: [c.frankland@brighton.ac.uk](mailto:c.frankland@brighton.ac.uk)